**[丘子隽](https://zhiliao.h3c.com/User/other/0)** 2006-09-08 发表

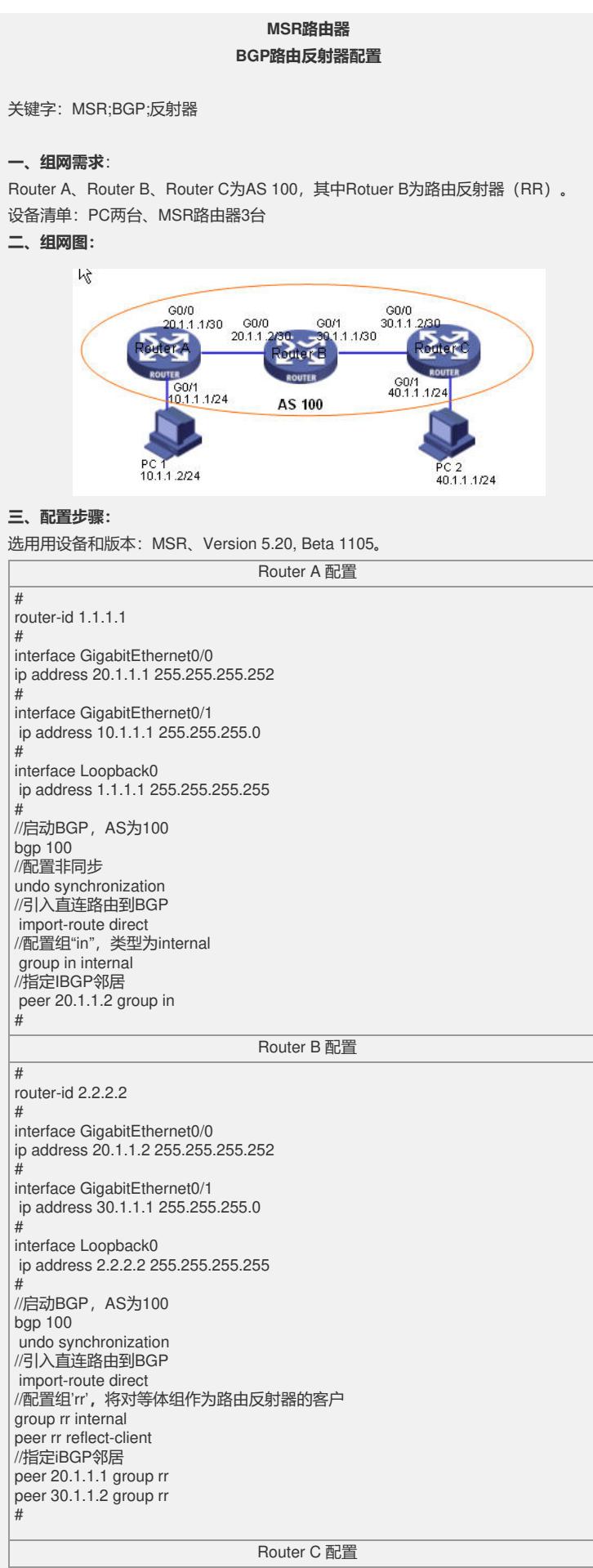

router-id 3.3.3.3

#

#

interface GigabitEthernet0/0 ip address 30.1.1.2 255.255.255.252 #<br>interface GigabitEthernet0/1 interface GigabitEthernet0/1 ip address 40.1.1.1 255.255.255.0

# interface Loopback0 ip address 3.3.3.3 255.255.255.255

# "<br>//启动BGP, AS为100 bgp 100 undo synchronization //引入直连路由到BGP import-route direct //配置组"in", 类型为internal group in internal //指定EBGP邻居 peer 30.1.1.1 group in

## **四、配置关键点**:

#

。

1) 如果选用MSR 30-40以上的产品, 要注意将Combo口设置为电口 (copper), 设置 命令为combo enable copper;

2) Router id 最好配置成和loopback接口地址相同。若没有手工指定router id, 路由器 会从当前接口的IP地址中自动选择一个;

3) 启动BGP时要注意路由器所在的AS号,并取消同步功能;

4) 配置BGP邻居时候要注意是IBGP邻居还是EBGP邻居;

5) 对于路由反射器的配置,只在反射器上配置有所差别,在cliet端是没有任何差别的